## Woran kann man sehen, dass im Logbuch Bewertungsanfragen durch den Weiterbildungsbefugten (WBB) bestätigt wurden und das Logbuch wieder zurückgegeben worden ist?

Sofern der Weiterbildungsbefugte (WBB) das Logbuch zurückgegeben hat, liegt das Logbuch nicht mehr in der Startansicht der/des in der Weiterbildung befindlichen Ärztin/Arzt (WBA) im eLogbuch unter "Meine Freigaben". Bei Auslösung der finalen Rückgabe durch den WBB, erhalten WBA auch zusätzlich eine E-Mail an die im eLogbuch hinterlegte E-Mailadresse.

Sofern auf der Startseite von eLogbuch unter dem Bereich "Meine Logbücher" noch der Eintrag "derzeit freigegeben" steht oder unter dem Bereich "Meine Freigaben" noch der Eintrag des Logbuches vorhanden ist, ist die Rückgabe durch den WBB nicht erfolgt.

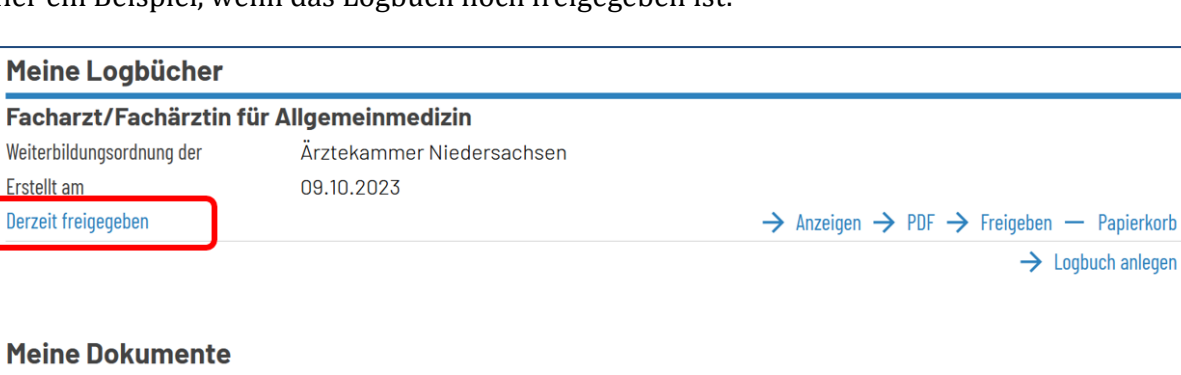

Hier ein Beispiel, wenn das Logbuch noch freigegeben ist:

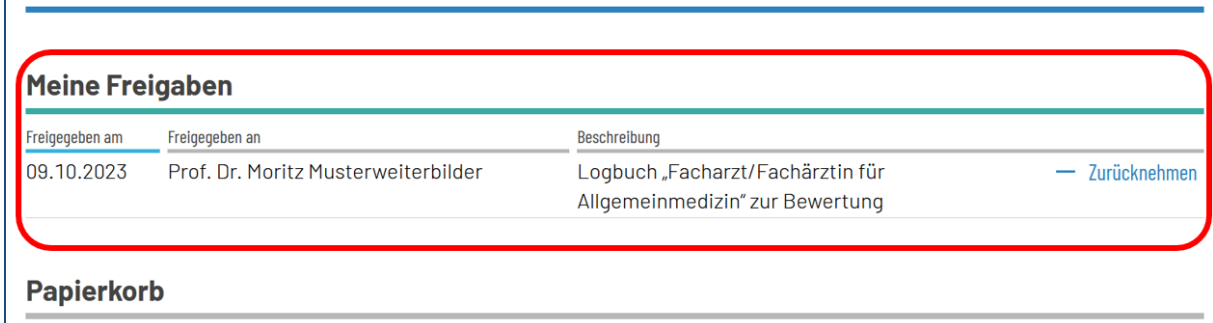

Der WBB muss in seiner Ansicht im Bereich "Freigaben für mich" auf "Zurückgeben" gehen hier Beispiel:

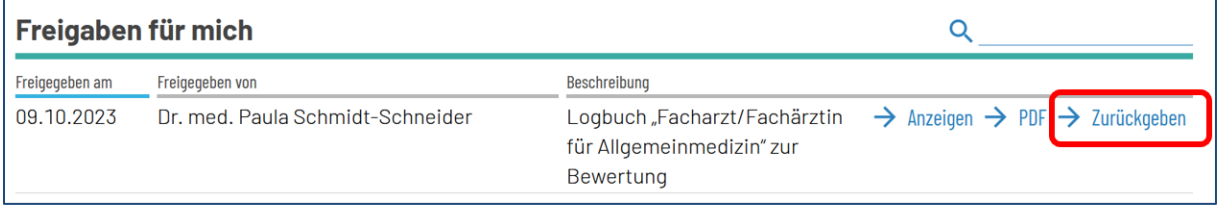

Es öffnet sich die folgende Seite, auf der der WBB vor der endgültigen Rückgabe die Möglichkeit hat, einen Kommentar zu hinterlegen und auch ein Dokument beizufügen:

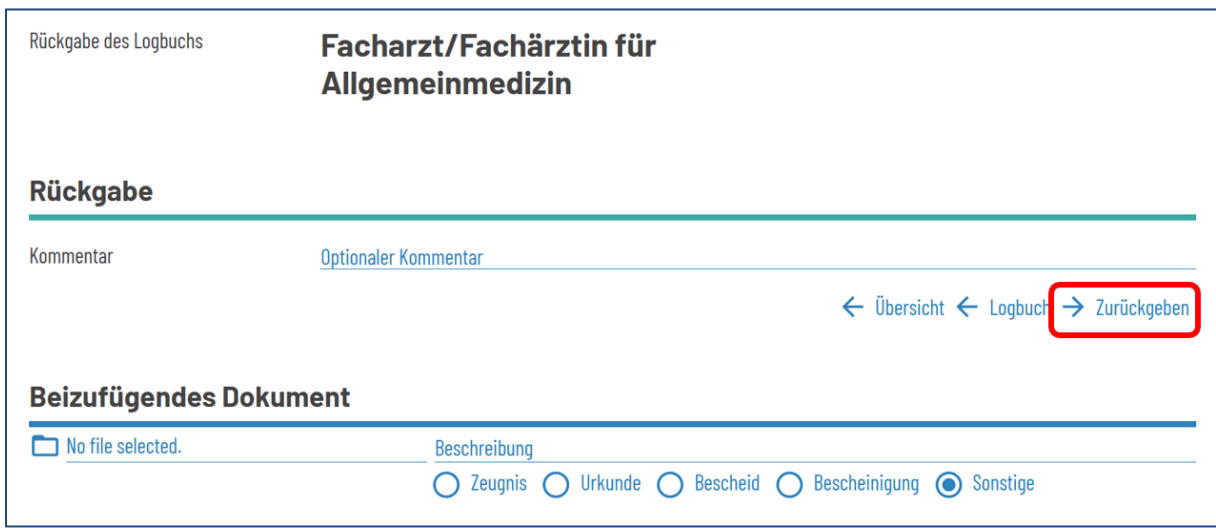

Hier muss ein weiteres Mal auf "Zurückgeben" geklickt werden. Die Ansicht des WBB wechselt dann auf diese Ansicht:

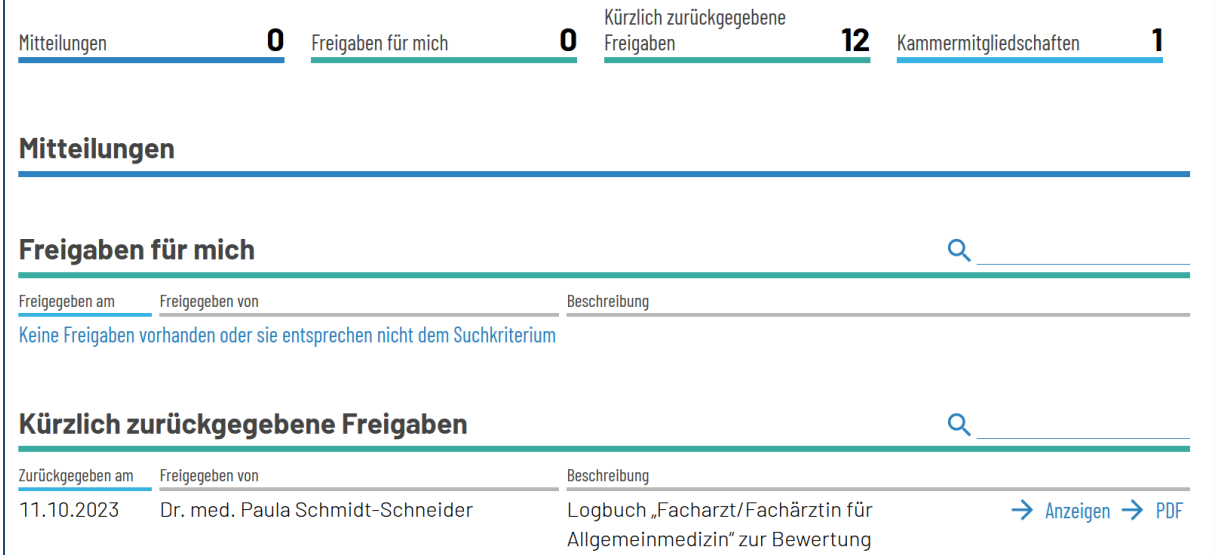

Unter dem Bereich "Freigaben für mich" ist das Logbuch verschwunden, dafür liegt eine Kopie unter "Kürzlich zurückgegebene Freigaben". Von hier kann der WBB sich das Logbuch anzeigen oder als PDF öffnen und auch abspeichern. Es ist jedoch nicht mehr bearbeitbar. Die Logbücher verbleiben in dem Bereich "Kürzlich zurückgegebene Freigaben" für drei Monate (und maximal 90 Logbücher insgesamt).

Bitte nehmen Sie, als WBA niemals das Logbuch aus Ihrem Bereich "Meine Freigaben" **selbst zurück**, da zwischenzeitlich vorgenommene Bewertungen und Bestätigungen des WBB ebenso zurückgenommen – also **gelöscht** – werden.